# **ShariSpot**

SVXLink Configuration Die SVXLink Config Datei ist die Steuerdatei für fast Alles. Diese liegt im Verzeichnis das Verzeichnis: /etc/svxlink

Einloggen mit SSH User: svxlink Passwort: svxlink In das Verzeichnis svxlink wechseln: Cd /etc/svxlink

Zum Editieren: sudo nano svxlink.conf

In der Zeile MONITOR\_TGS=2,777,262,263,2624,7,24,28,89,98,99,888,985,2590,2620,2621,2622,2623,25241,26 29,2628,2627,2626,2625,26232,26234,26384,26426,31868,37574,37671,262907,45699,74253,2644 7,

Du kannst TGs hinzufügen oder löschen, wie du magst. Immer mit Komma abschliessen.

Alles andere ist eingetragen und solltest du so beibehalten.

Änderungen vornehmen und mit Alt und X beenden und mit j oder y bestätigen

Dort kannst du fast Alles einstellen.

Dann den Spot neu starten oder zumindest das SVXLink neu starten, geht im Dashboard unter System.

Ich hab dir den Hotspot so eingerichtet wie ich ihn laufen habe. Das hat sich bewährt.

Um den Spot im WLan laufen zu lassen musst du die **wpa\_suplicant** anpassen.

Die findest du unter /etc/wpa\_supplicant/

Es sind diverse TGs (Sprechgruppen zum Hören) aufgeschaltet.

Eine Liste findest du im Dashboard

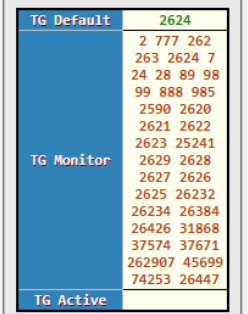

Die letzt gehörte Sprechgruppe (TG) ist immer aktiv, also kannst du direkt reinsprechen und landest dann bei den letzt gehörten Stationen

Dashboard:

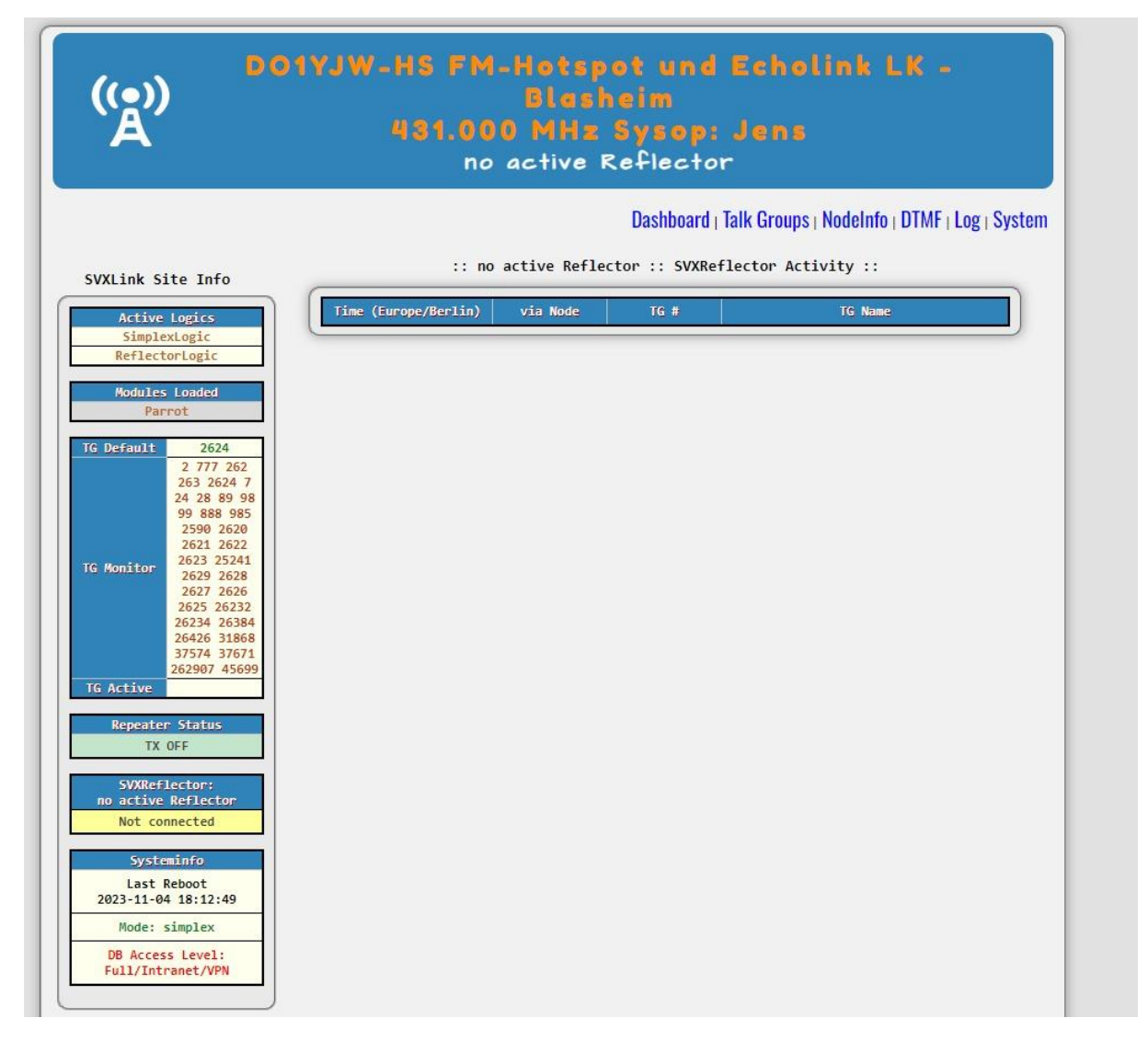

Bei Betrieb werden die Stationen so angezeigt:

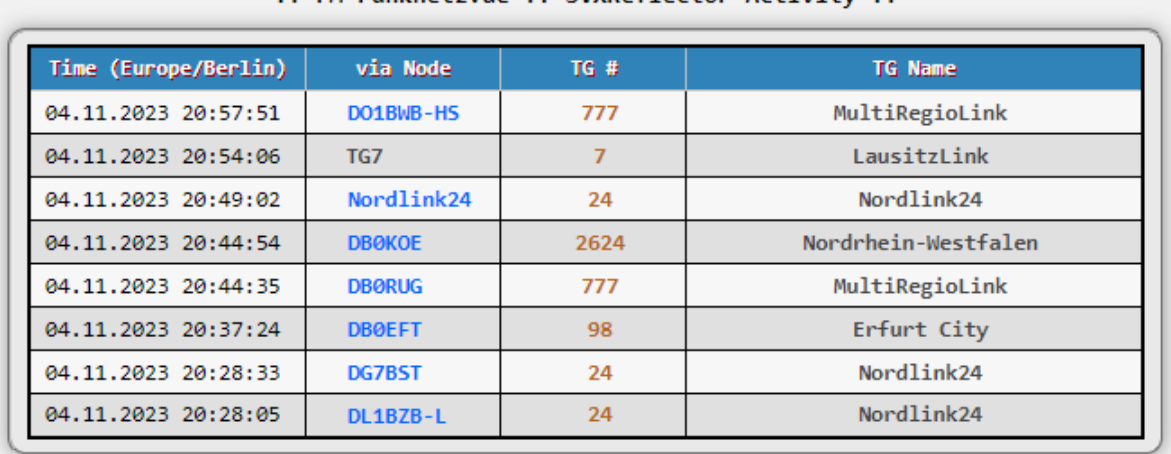

#### :: FM-Funknetz.de :: SVXReflector Activity ::

### Ähnlich dem MMDVM Dashboard

Ist eigentlich selbsterklärend.

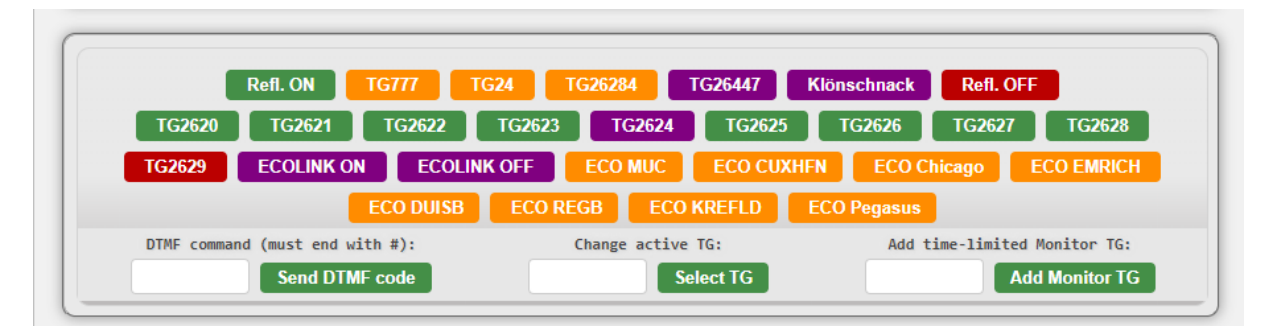

Hier kannst du über "Add Monitor TG" eine Sprechgruppe zeitlimitiert (ich glaube 15 min) hinzufügen.

Über "Select TG" kannst du in einem laufenden QSO in eine andere Sprechgruppe wechseln.

Mit den DTMF Codes kannst du selbst TGs erzeugen, die sind aber "nur" temporär

Wenn du die Buttons ändern möchtest, kannst du das mit SSH tun.

Log dich über die IP Adresse des Hotspots mit SSH (putty) ein und wechsele in das Verzeichnis

svxlink@svxlink-hs:/var/www/html/include \$

Dann kannst du in der Datei config.inc.php die Buttons bearbeiten.

Sudo nano config.inc.php

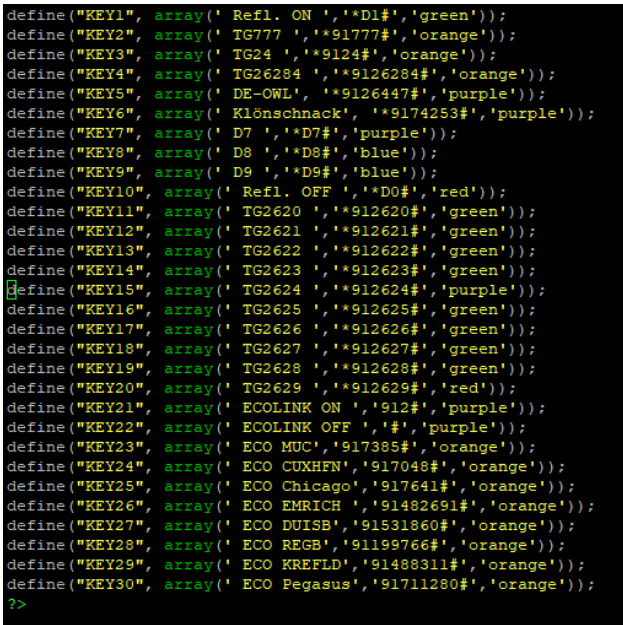

Dort siehst du die Benamungen der einzelnen Buttons sowie die DTMF Befehle.

Beispielsweise: define("KEY30", array(' ECO Pegasus','91711280#','orange'));

Eco Pegasus steht für den Namen des Buttons.

'91711280# steht für die Sprechgruppe in die du wechseln willst. (91 steht für wechseln der Sprechgruppe)

'orange' steht für die Farbe des Buttons.

Du kannst auch Buttons hinzufügen oder entfernen.

Einfach die Zeile kopieren die Nummer des Keys in der kopierten Zeile ändern und die Daten eintragen die du möchtest.

Abspeichern immer mit CTRL-X und j oder y bestätigen.

Innerhalb des Dashboards kannst du sehen, ob der SVXLINK arbeitet und verbunden ist:

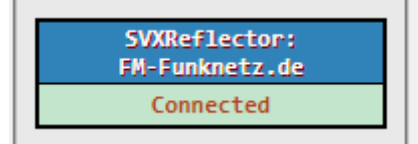

Du kannst sehen im Dashboard ob der SVXLink gerade sendet, das heisst, es läiuft ein QSO bzw. eine Station sendet gerade über das FM Funknetz in eine der TGs die gemonitort werden.

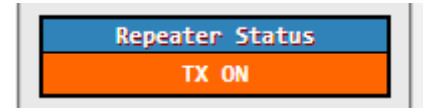

Wenn niemand in einer TG sendet die du abhörst, sieht das so aus:

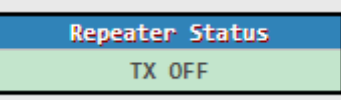

Wenn Alles richtig verbunden ist, sieht das so aus:

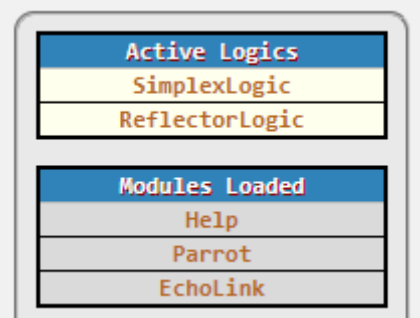

Der Shari ist auch ein Echolink node, und man könnte sich dort von extern einloggen, macht aber keiner, ist eher für Repeater gedacht. Wenn dem so wäre, würden die eingeloggten Echolink Stationen mit Nummer und in Summe hier angezeigt:

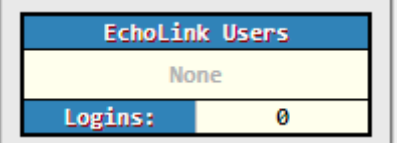

Und dann gibt's noch das Systeminfo und die Hardware Info:

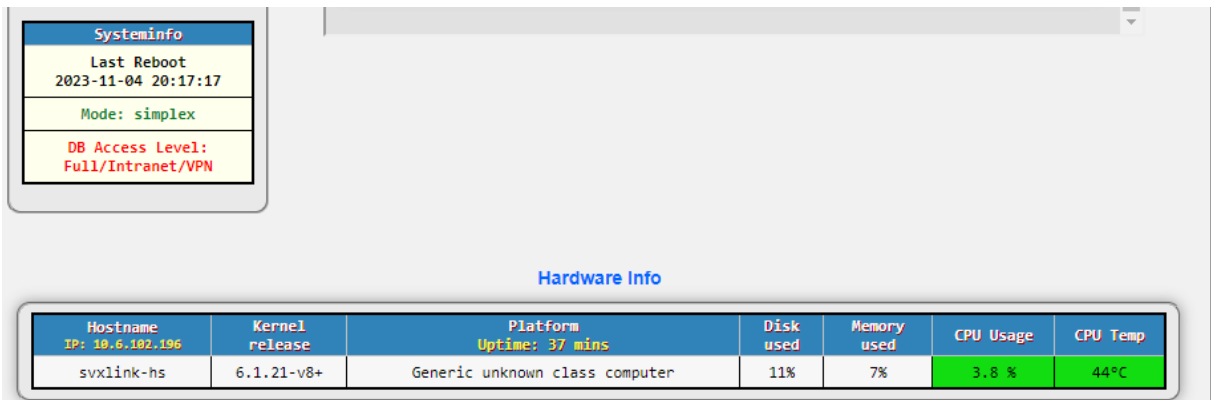

**Talkgroups:** Dort sind die Talkgrous(Sprechgruppen) gelistet die aktuell einen Namen haben.

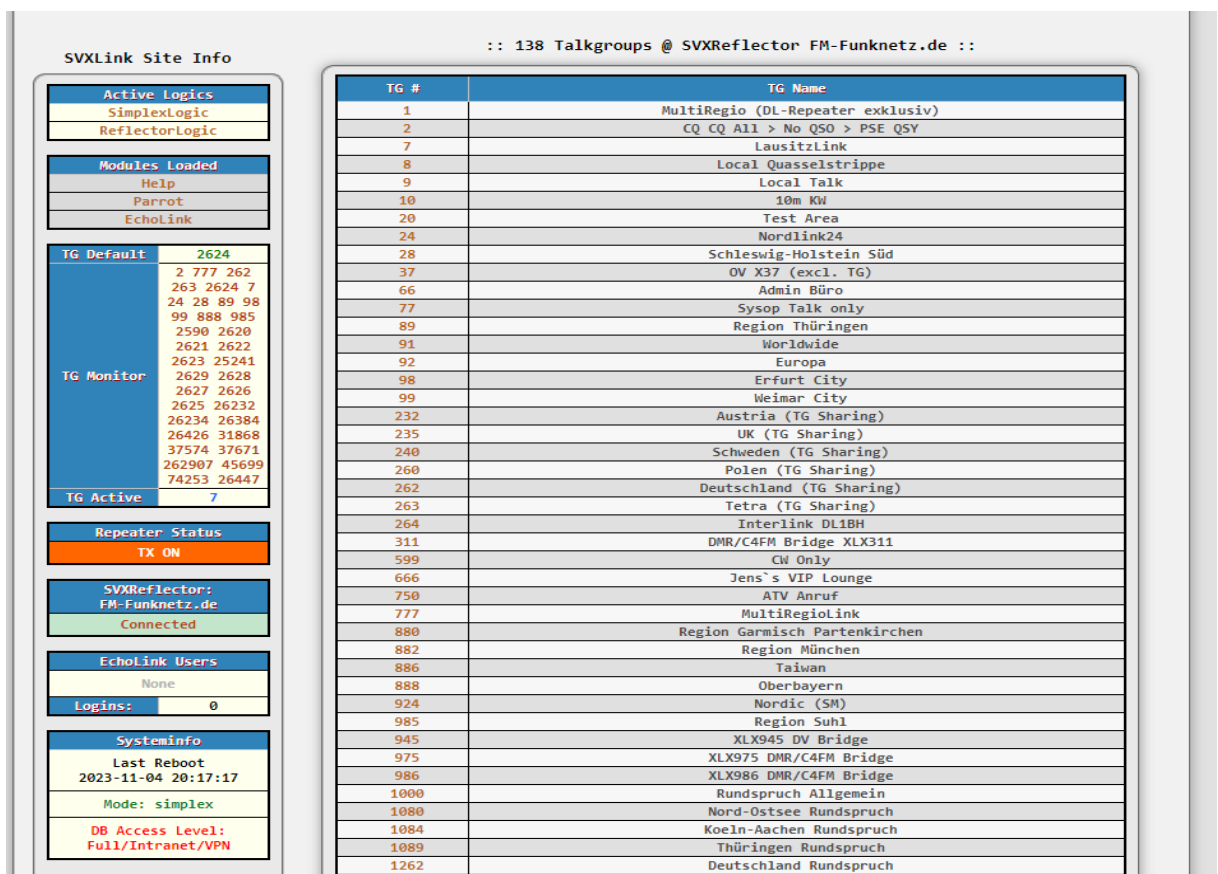

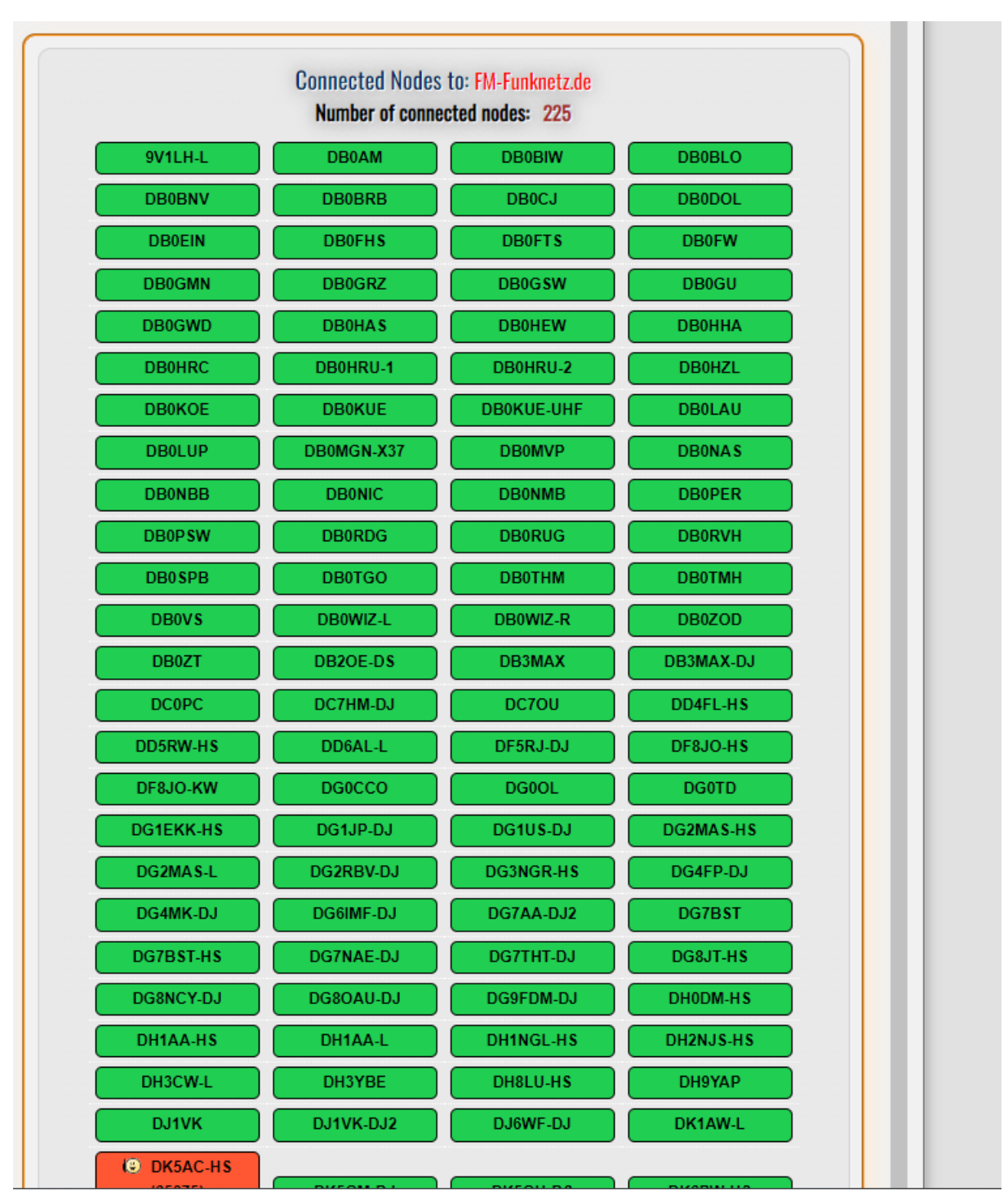

**Nodes:** Dort sind alle Nodes gelistet, die aktuell im FM Funknetz online sind:

Die aktiven Stationen werden rot angezeigt.

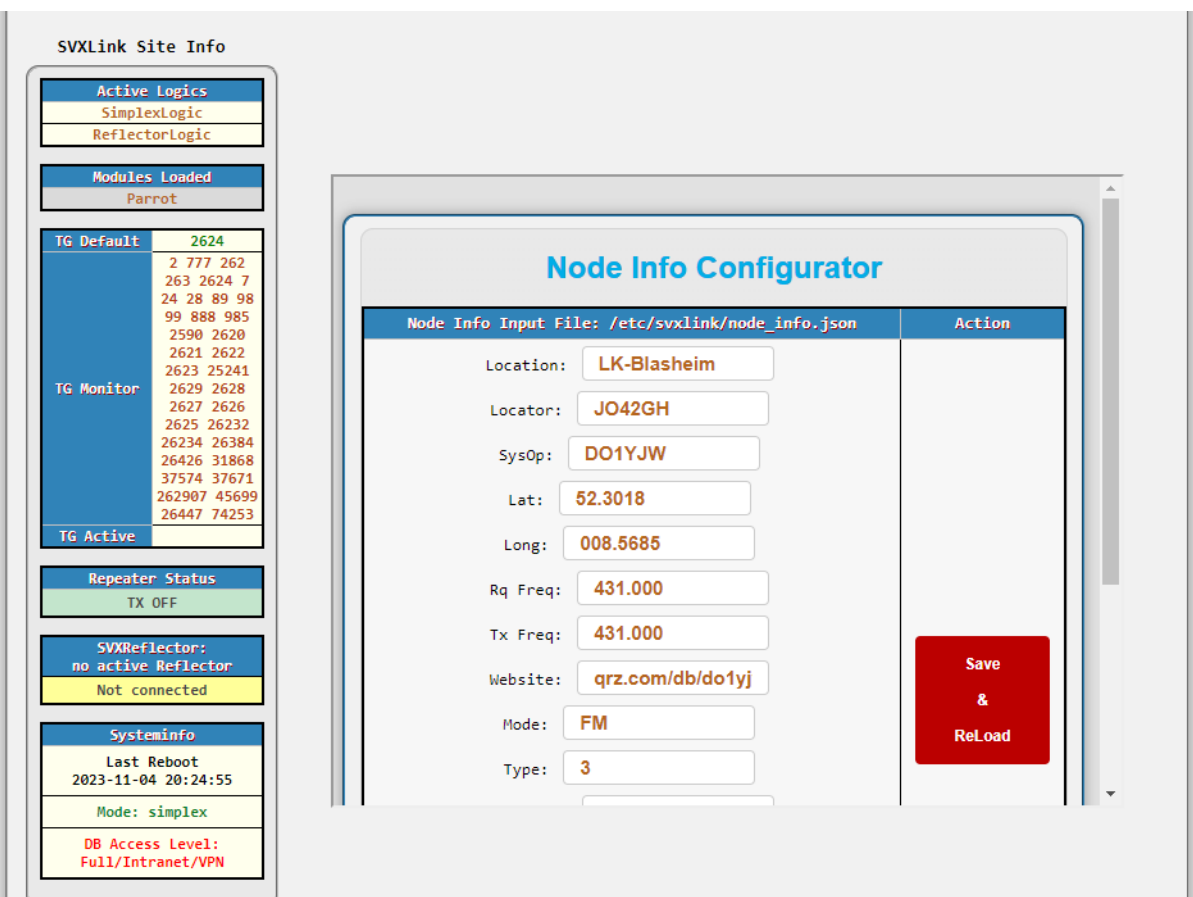

Im **Nodeinfo** trägt mein seine Infos ein. Hab ich für dich erledigt.

## **DTMF:** Selbsterklärend, zum senden von DTMF Tönen:

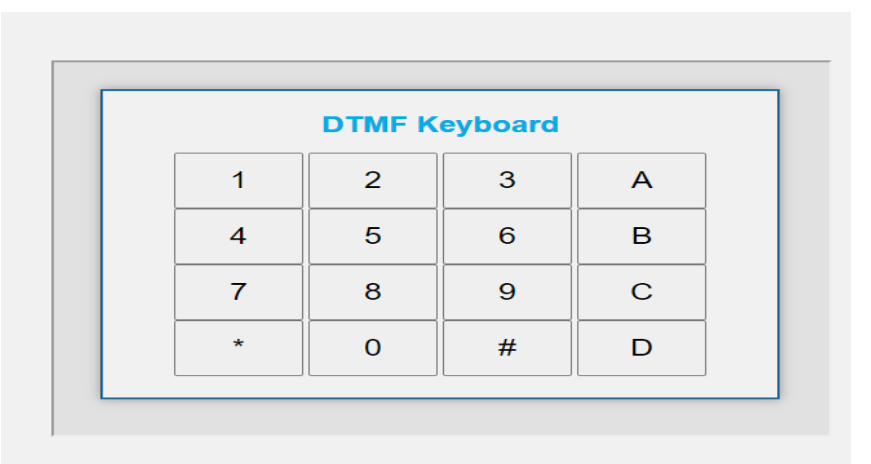

#### **LOG:**

Das Shari Log:

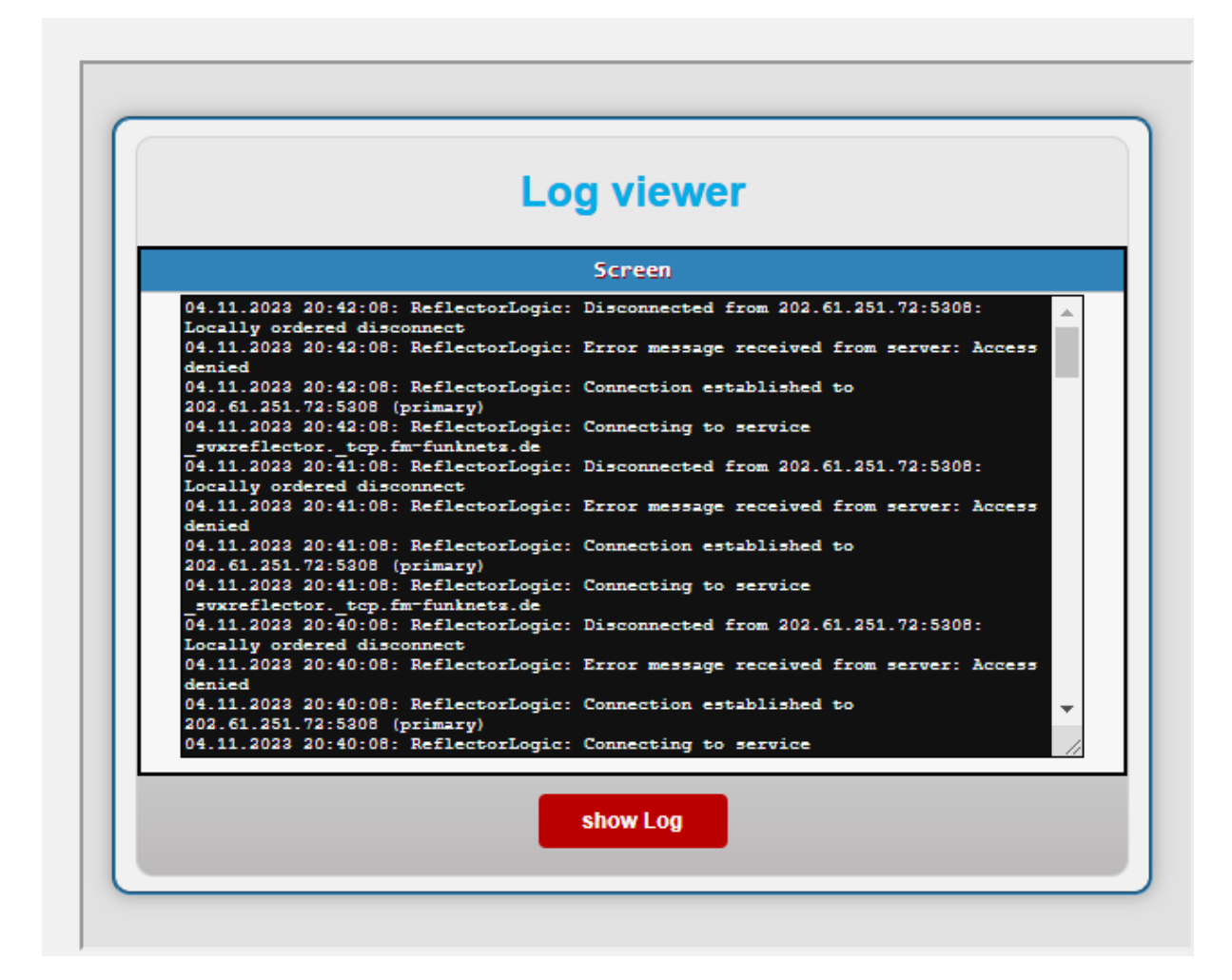

#### **System:**

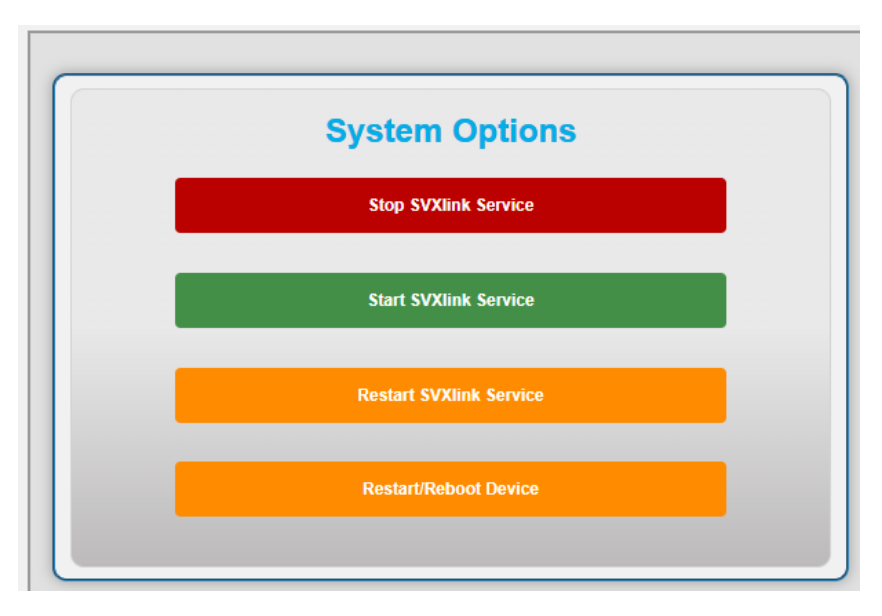

**Selbsterklärend**

# **Abschalten des Rogerpieps:**

Shari Spot Rogerpiep abschalten (sehr leise machen) RX und TX In der Datei: /usr/share/svxlink/events.d/local/Logic-mods.tcl in der Funktion proc squelch\_open {rx\_id is\_open} CW::play "k" 120 1000 -18; bedeutet: 120=Tempo 120 1000 = 1000Hz CW-Tone -18 = mit -18db abspielen, wenn leiser gewünscht dann z.B. -22 einstellen für proc send\_rgr\_sound {} und CW::play "i" 120 880 -18; gilt das gleiche falls in der /usr/share/svxlink/events.d/local/Reflector-mods.tcl bei proc talker\_stop {tg callsign} auch noch CW::play "i" 120 880 -18; drinsteht, dort ebenfalls anpassen

Den Wert -18 auf -50 stellen

man kann auch andere Zeichen verwenden, wenn es nur ein Piep sein soll dann CW::play "e" 120 1000 -18; nehmen. Leider muss man die Lautstärke pro Aufruf definieren, global oder in der svxlink.conf geht das leider nicht einzustellen.

# **Am Funkgerät:**

## **431.000Mhz** ist die eingestellte Shari Hotspot Frequenz

## Subtone **TX : 123Hz**

Speichere dir schon mal einen Kanal auf 431.000Mhz in FM-N mit Sub Tone 123Hz im RX und TX.

Wenn du eine Gruppe vom Funkgerät ändern möchtest und diese "exklusiv" hören möchtest kommst du mit DTMF in die Sprechgruppe.

Dazu sendest du per DTMF 91\*\*\*\*# (die Sterne stehen für die Sprechgruppe beispielsweise 777)

91 steht für TG Wechsel.

Wenn du eine Gruppe in eine andere Sprechgruppe umziehen willst, machst du das mit dem DTMF Code 92\*\*\*\*# (die Sterne stehen für die Sprechgruppe beispielsweise 777)

92 steht für TG Wechsel alle Stationen in der aktiven TG werden in die andere TG umgezogen.

Alternativ kannst du auch über das Dashboard eine TG aufschalten, wie oben beschrieben.

Dafür sind diverse "Buttons" vorhanden wo TGs hinterlegt sind.